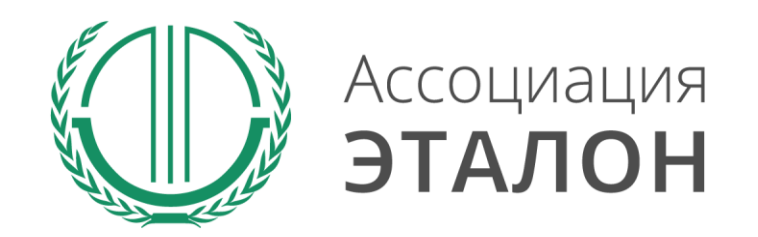

# // Всероссийский конкурс «Будущее безопасного труда»

### Руководство по участию в конкурсе

\*полная информация о конкурсе содержится в Положении О Всероссийском конкурсе молодых специалистов на лучшее решение в области здоровья и безопасности «Будущее безопасного труда»

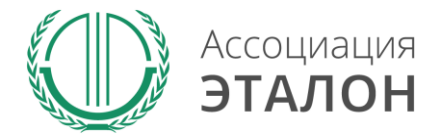

### // Автоматизированная система проведения конкурсов

### Выберите конкурс «Будущее безопасного труда» и нажмите кнопку «Подробнее о конкурсе».

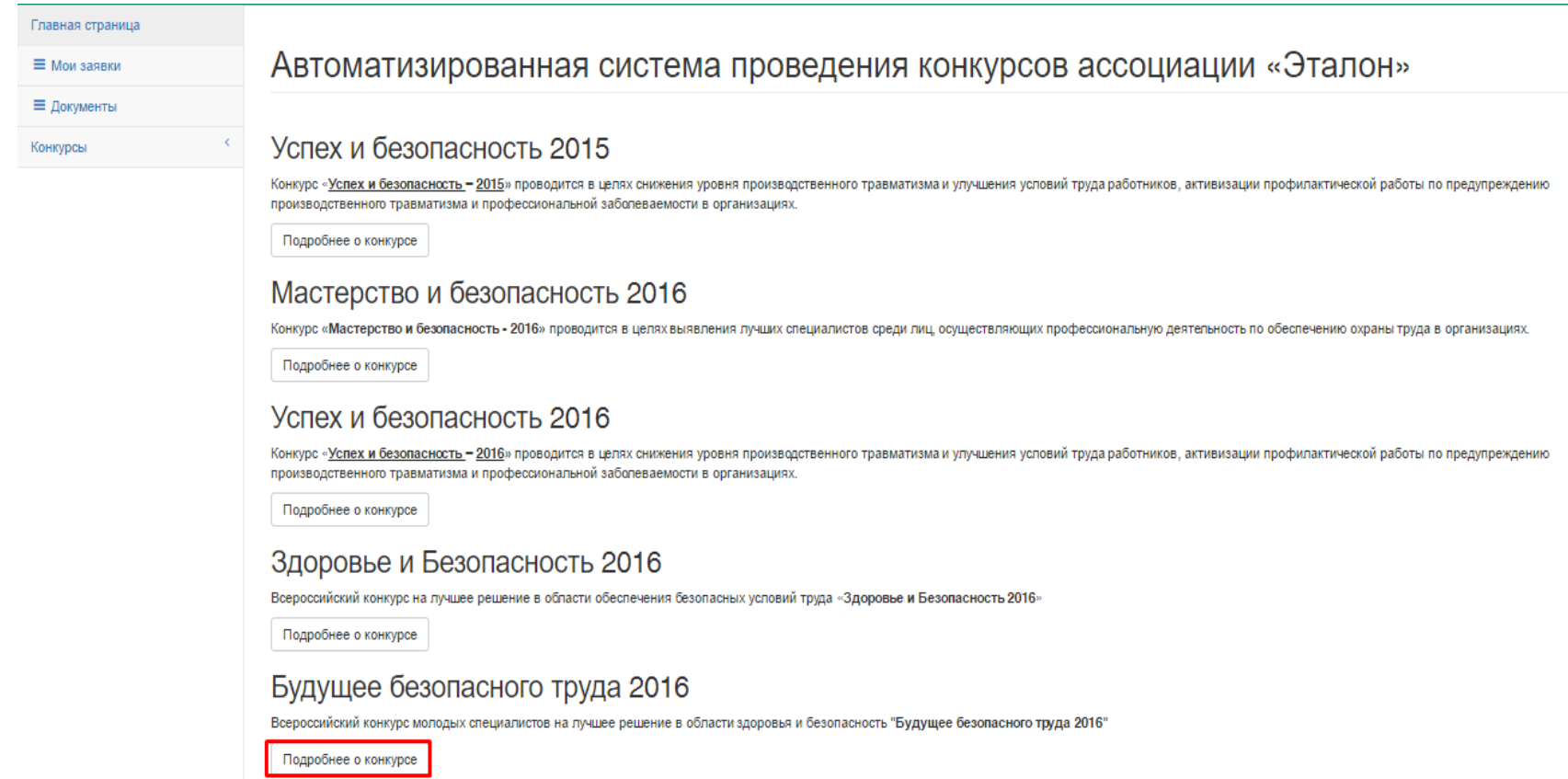

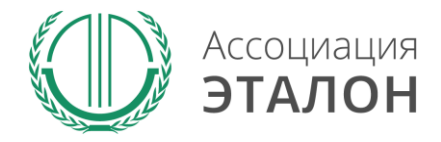

## // Будущее безопасного труда 2016

### Вы вошли в систему регистрации на конкурс. Нажмите кнопку «Принять участие в конкурсу».

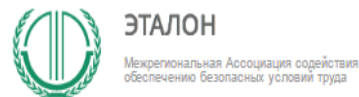

#### $\triangle$  testm2 testm2 testm2  $\star$

+7 (495) 411-09-98 (

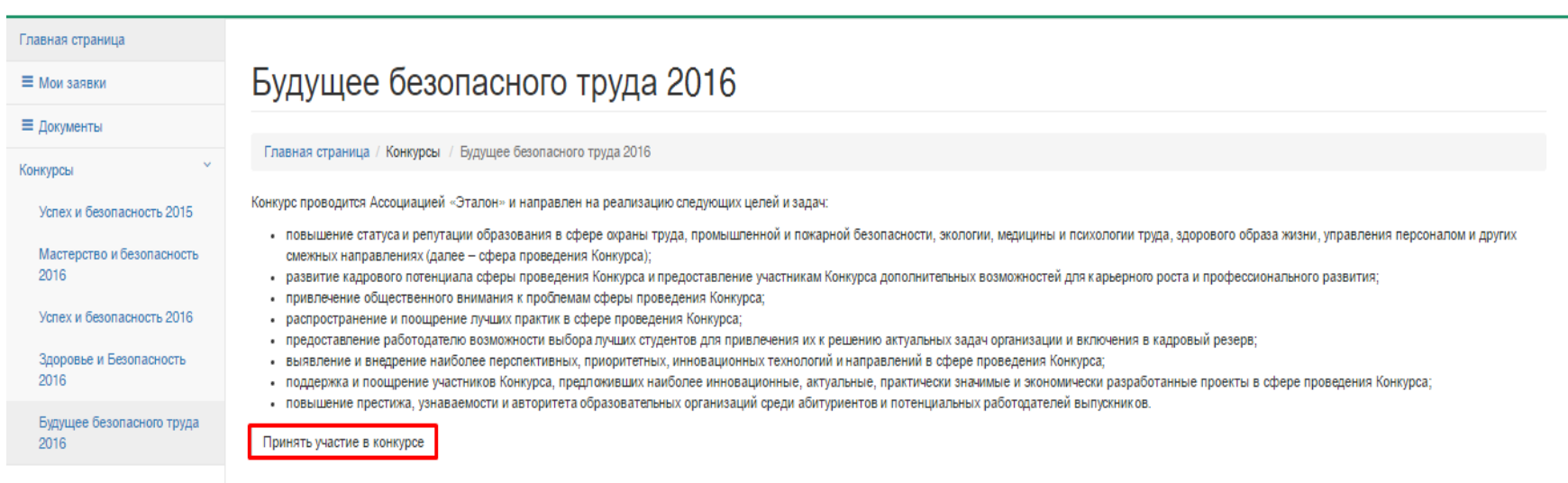

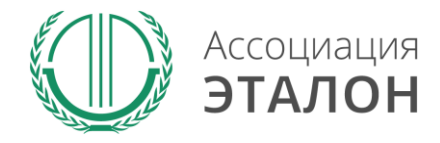

## // Регистрация учетной записи

Пройдите регистрацию для входа в конкурсную систему

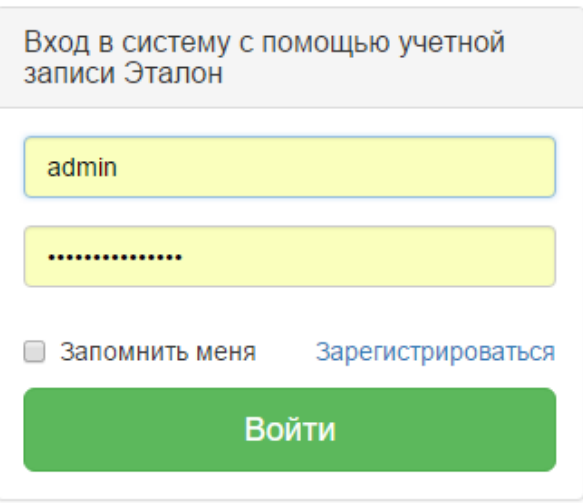

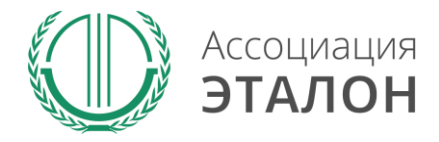

### // Регистрация участника

## Вы попали на страницу **Регистрации участника конкурса**. Выберите тип участия **Участник**

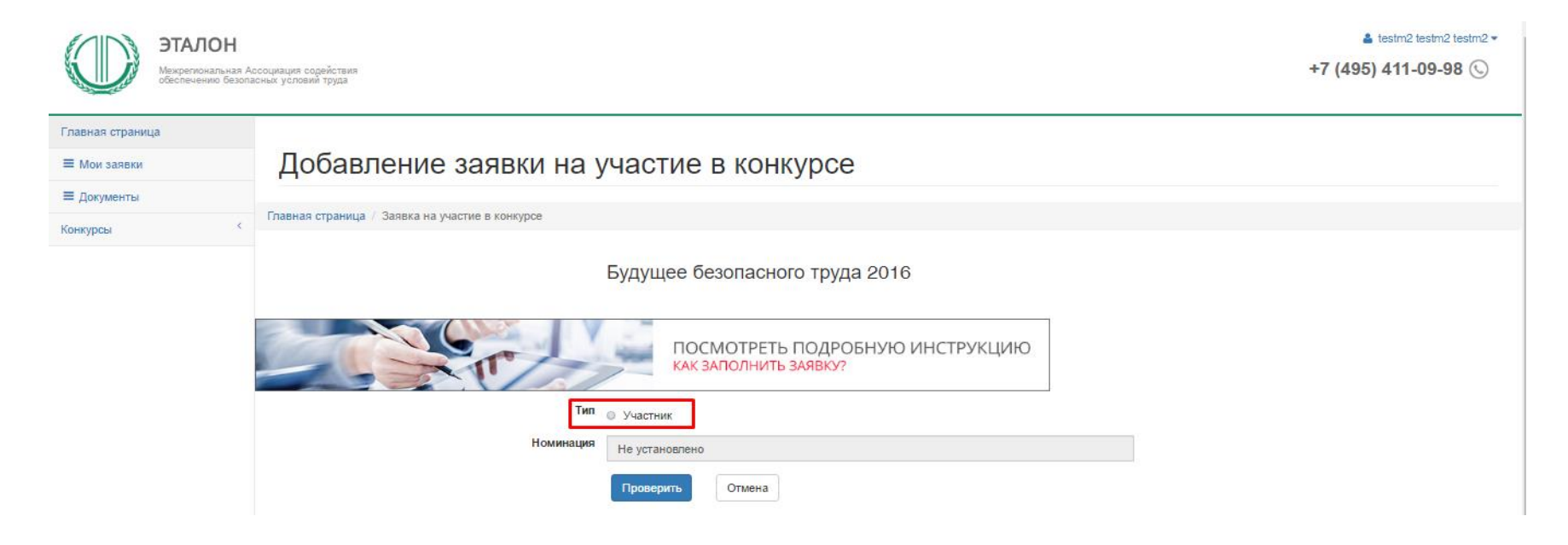

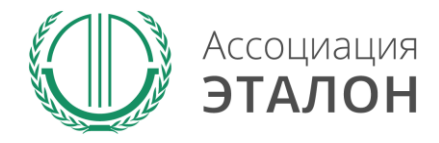

## // Регистрация участника

Главная страница ≡ Мои заявки ≡ Документы

Конкурсы Заполните информацию на странице и нажмите **ПРОВЕРИТЬ**

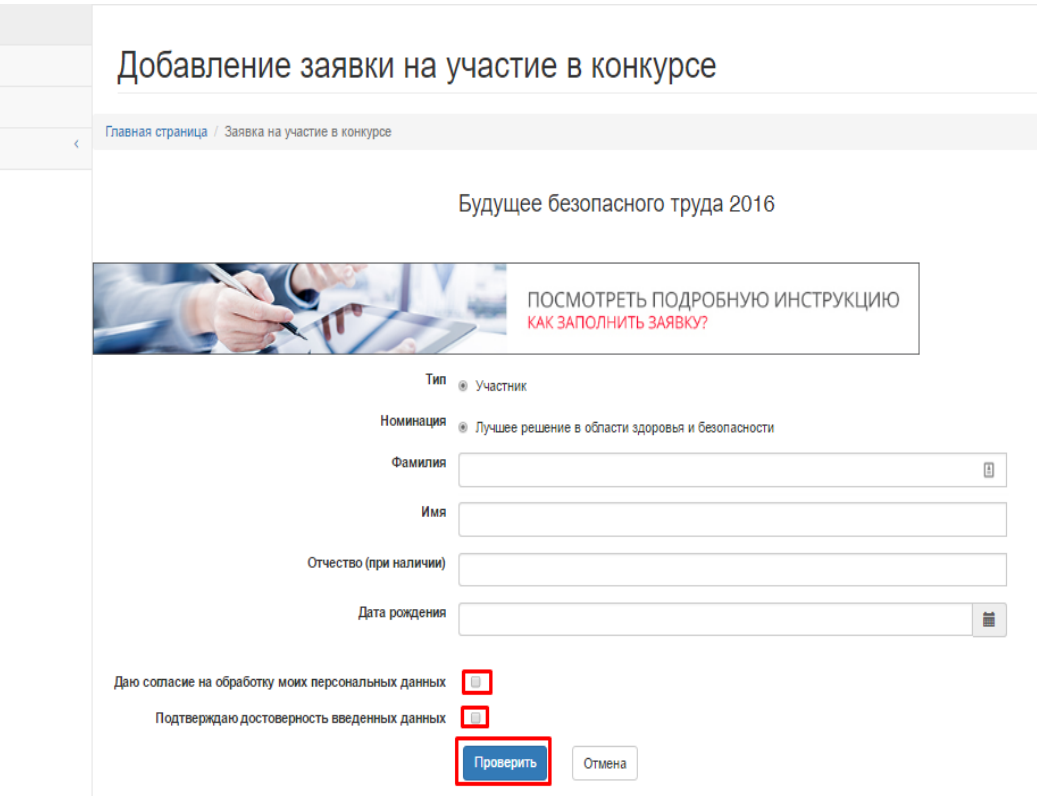

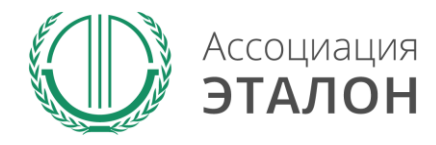

## //Ввод общей информации

## Нажмите кнопку **ЗАРЕГИСТРИРОВАТЬСЯ НА КОНКУРС**

*Если данные не сохраняются или происходит любая другая ошибка, пожалуйста напишите подробное письмо на mldv@aetalon.ru и сотрудники помогут Вам пройти регистрацию.*

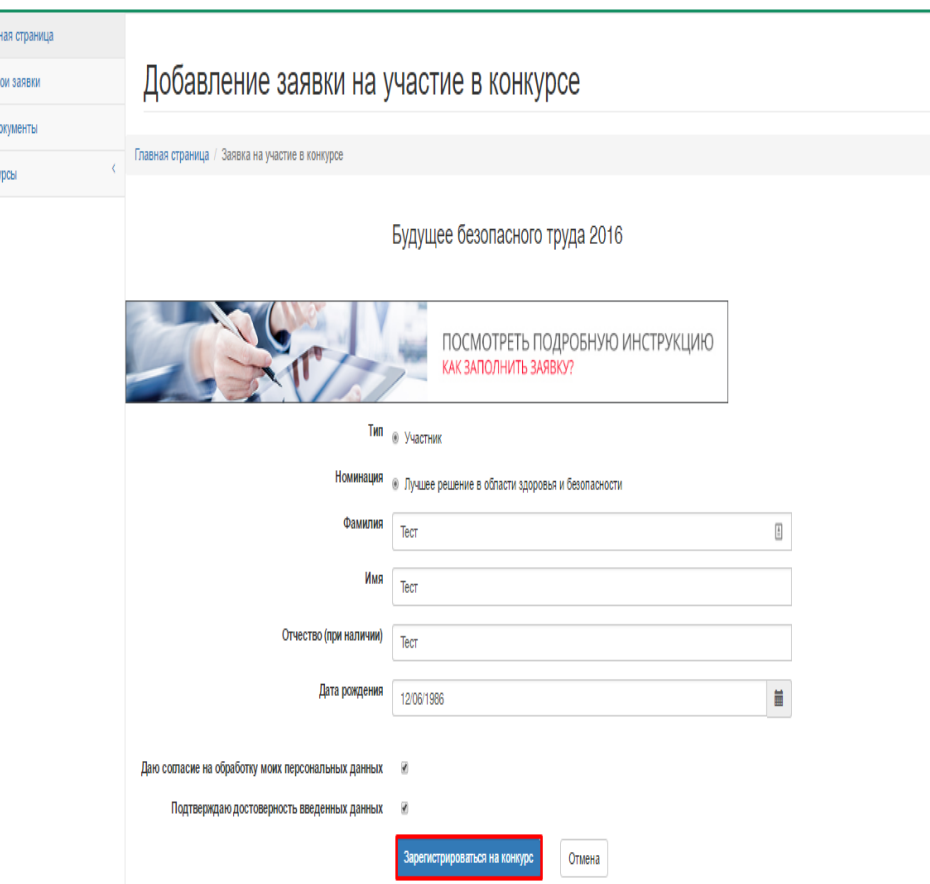

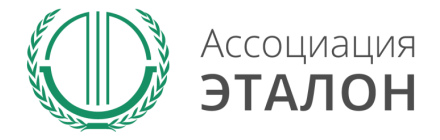

### //Помощь

На странице анкеты будут появляться **подсказки**. Вам нужно навести курсор мыши на необходимое поле, в результате будет видна подсказка.

### Общие сведения об организации

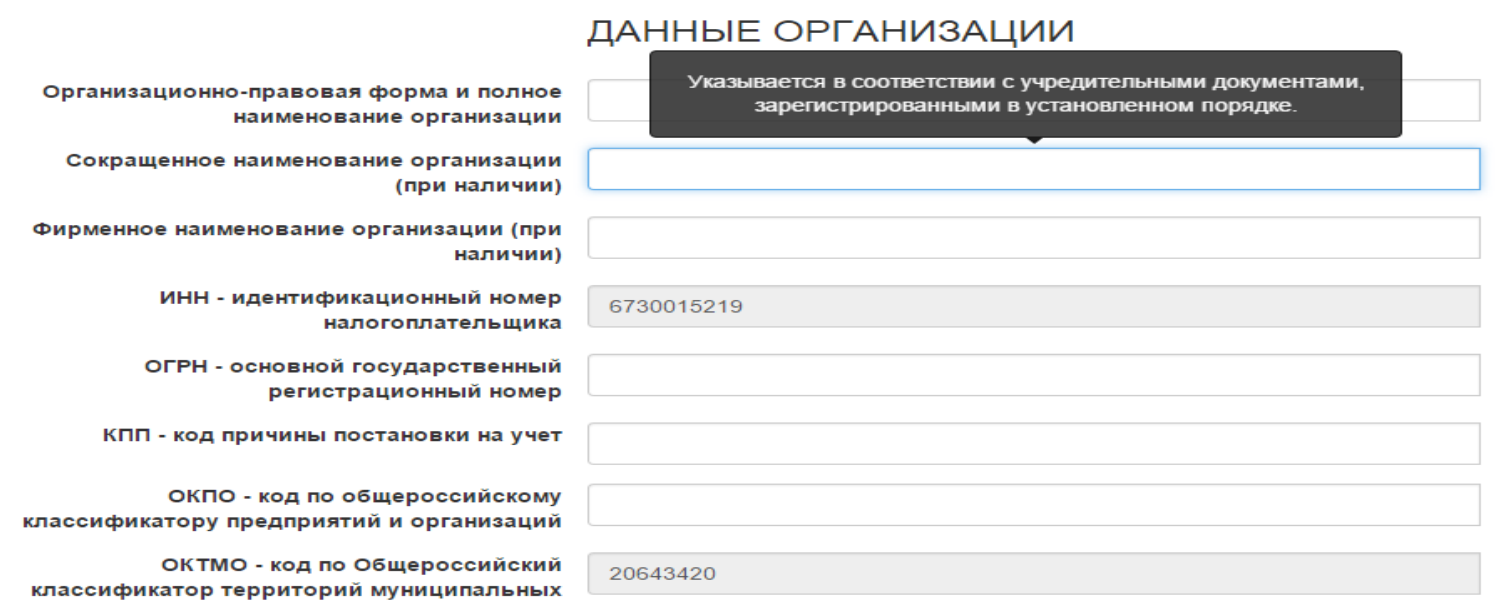

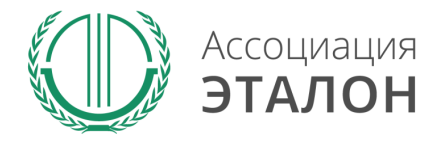

www.aetalon.ru

### //Ввод общей информации

### Вы попали на страницу внесения конкурсных данных. Заполните показатель **ОБЩИЕ СВЕДЕНИЯ ОБ УЧАСТНИКЕ**

#### Основные сведения об участнике

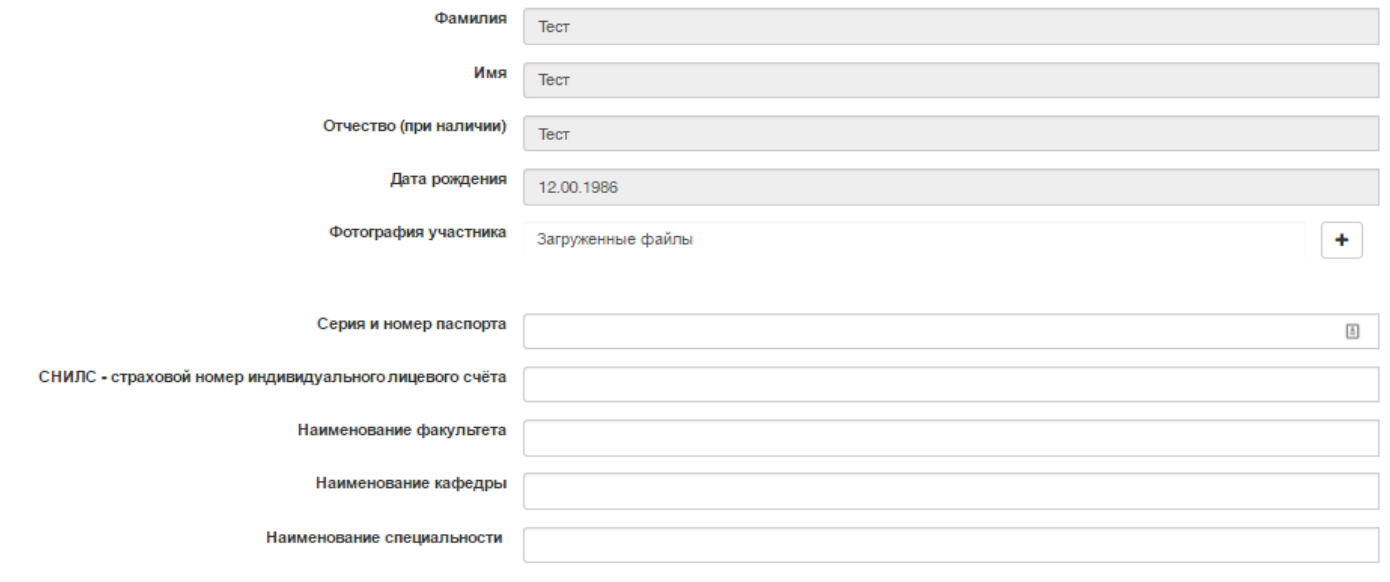

Контактные данные

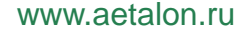

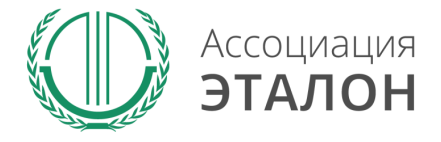

## //Ввод общей информации

### После заполнения всех данный нажмите кнопку **СОХРАНИТЬ.**

*Если данные не сохраняются или происходит любая другая ошибка, пожалуйста напишите подробное письмо на mldv@aetalon.ru и сотрудники помогут Вам пройти регистрацию.*

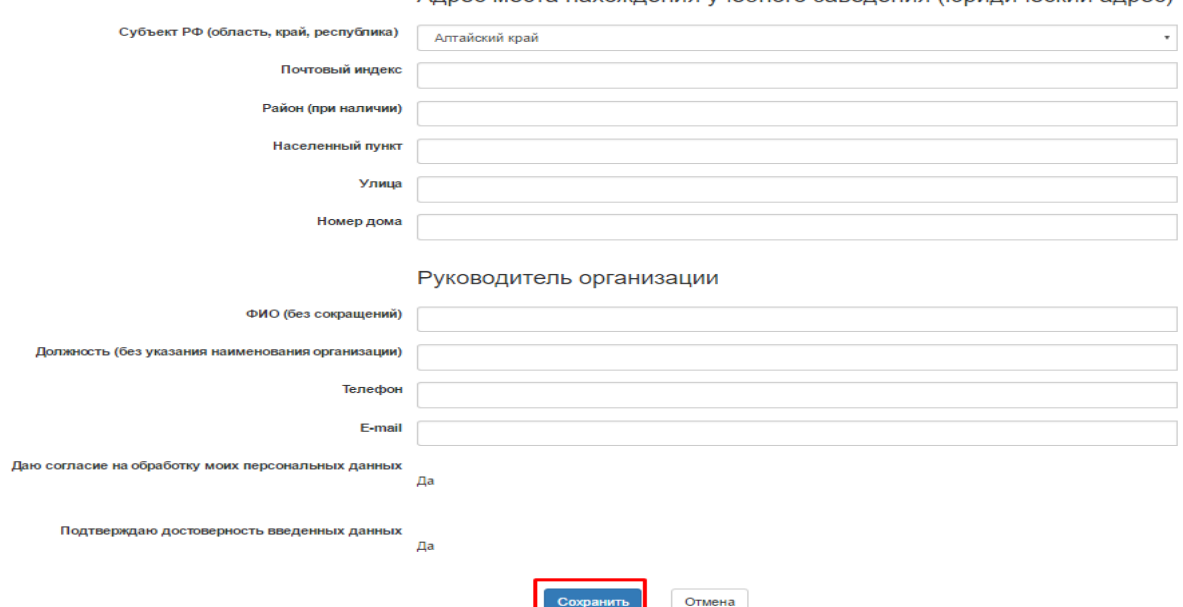

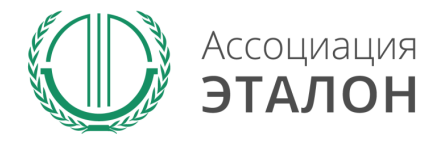

#### Базовое образование

В случае отсутствия данных введите прочерк "-"

Вы можете прикрепить дополнительные материалы и копии документов (при их наличии), которые относятся к предоставляемым на конкурс данным. Прикрепить можно не более 50-ти файлов. Максимальный размер файла 10 мб, рекомендуемый <2 мб.

Вы автоматически перейдете к вводу показателей. Введите данные в показатель **БАЗОВОЕ ОБРАЗОВАНИЕ** и нажмите кнопку **СОХРАНИТЬ.**

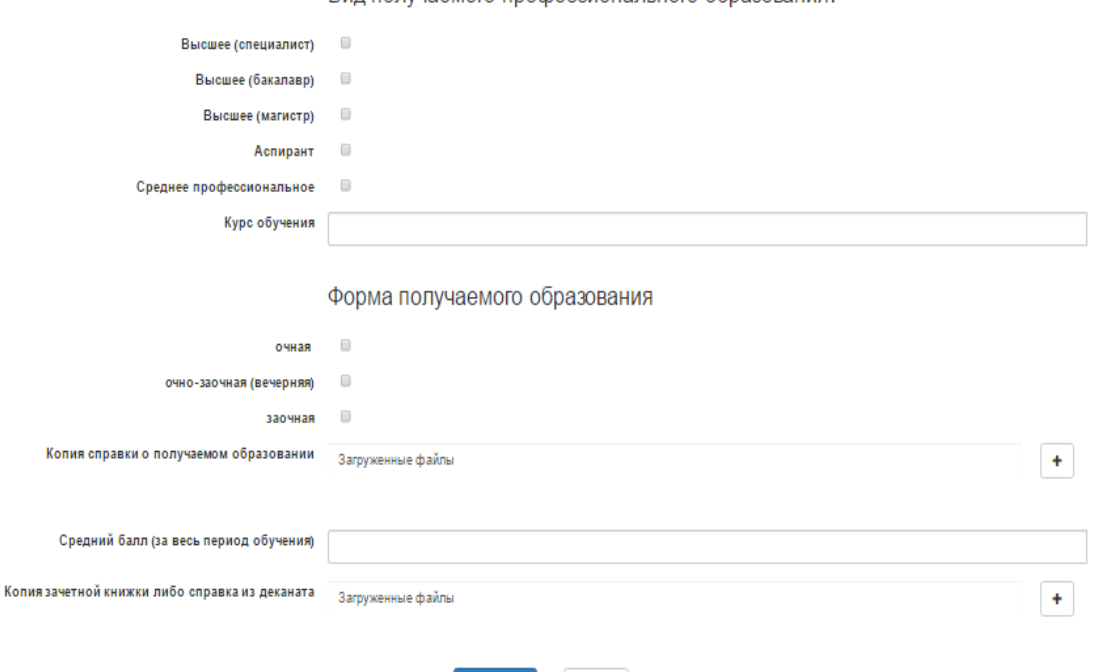

Отмена

Сохранить

Вил получаемого профессионального образования:

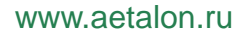

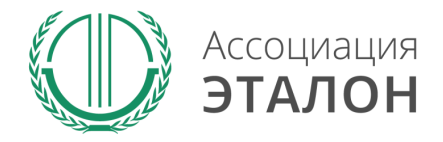

### Введите данные в показатель **НАУЧНО-ПРАКТИЧЕСКАЯ АКТИВНОСТЬ** и нажмите кнопку **СОХРАНИТЬ**

#### Научно-практическая активность

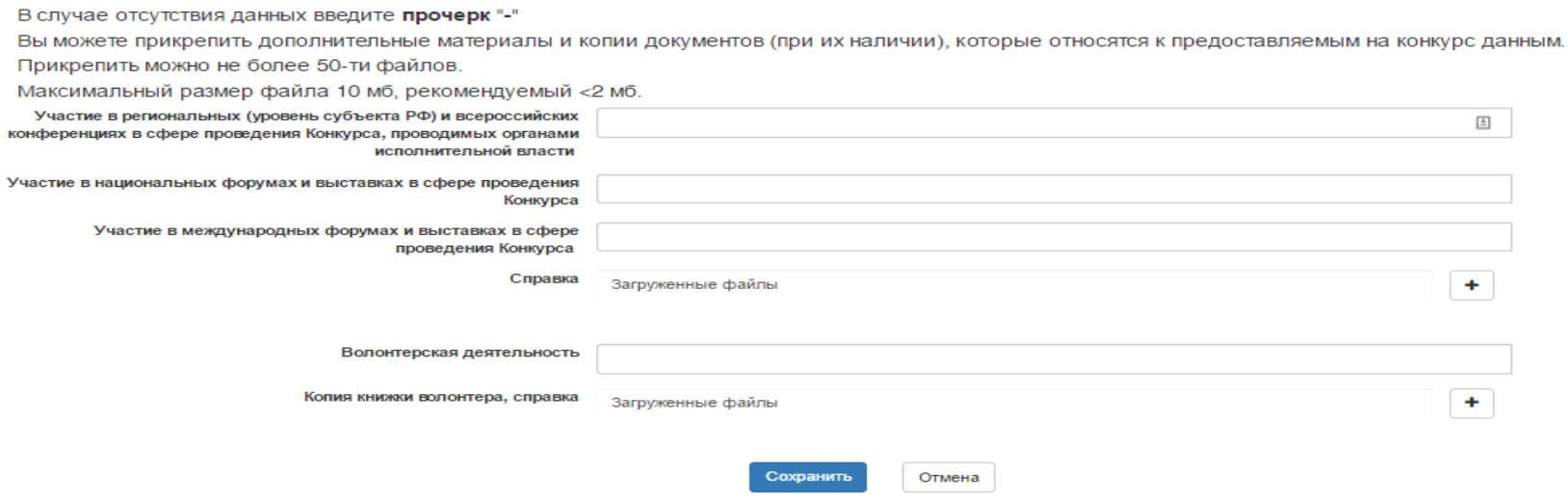

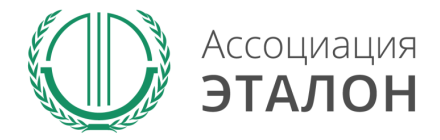

### Введите данные в показатель **ПРОИЗВОДСТВЕННАЯ ПРАКТИКА И ПРОЕКТНАЯ ДЕЯТЕЛЬНОСТЬ** и нажмите кнопку **СОХРАНИТЬ**

### Производственная практика и проектная деятельность

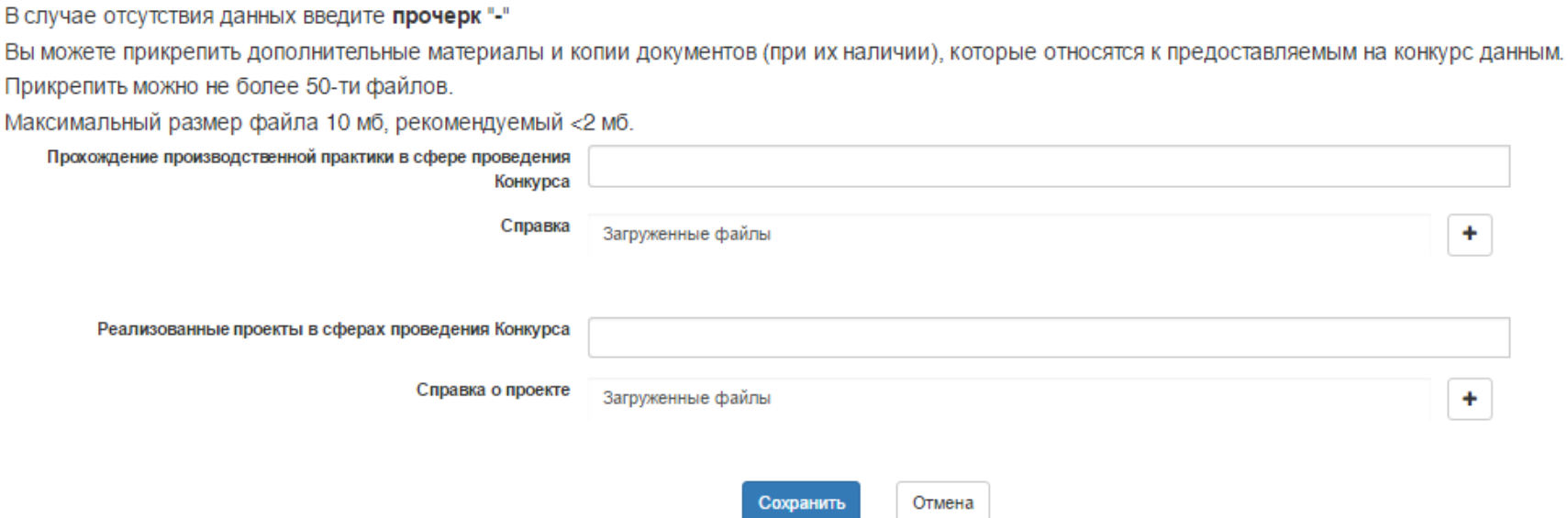

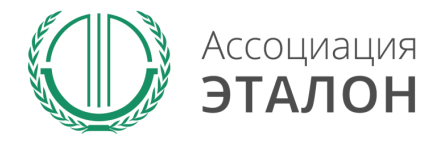

#### Награды

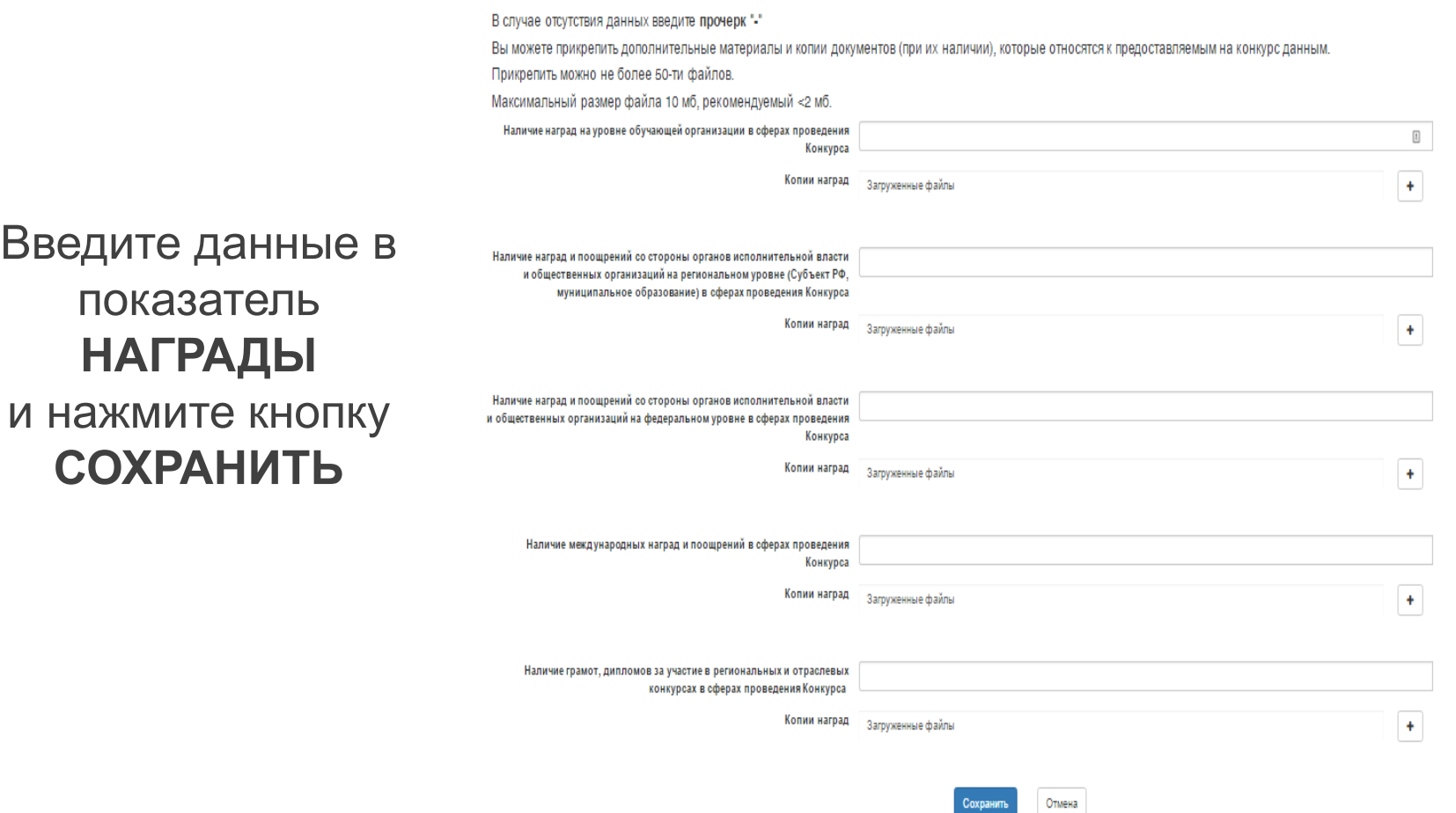

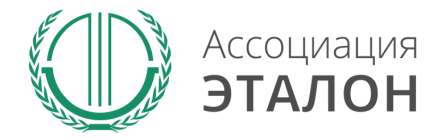

### Введите данные в **ЛИЧНАЯ И ОБЩЕСТВЕННАЯ АКТИВНОСТЬ** и нажмите кнопку **СОХРАНИТЬ**

### Личная и общественная активность

В случае отсутствия данных введите прочерк "-"

Вы можете прикрепить дополнительные материалы и копии документов (при их наличии), которые относятся к предоставляемым на конкурс данным. Прикрепить можно не более 50-ти файлов.

Максимальный размер файла 10 мб, рекомендуемый <2 мб.

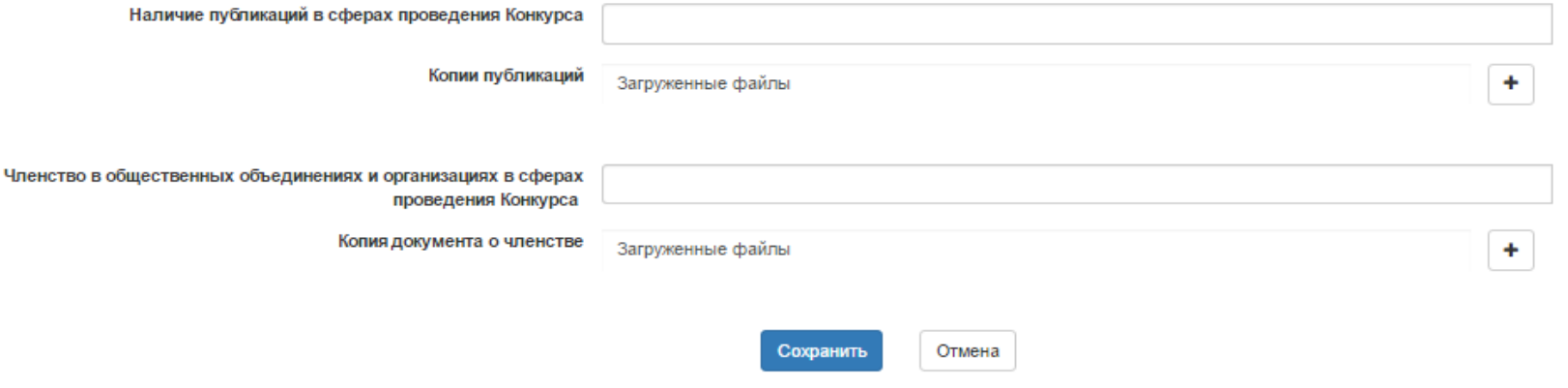

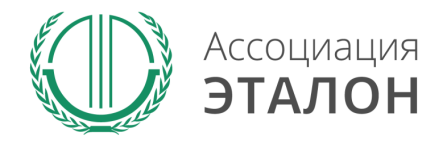

Введите данные в показатель **ЛИЧНОСТНАЯ ХАРАКТЕРИСТИК А И ОЦЕНКА ПРОЕКТА УЧАСТНИКА**

### и нажмите кнопку **СОХРАНИТЬ**

*\*подтверждается копией характеристики, подписанной руководителем организации и заверенной печатью организации*

#### Личностная характеристика и оценка проекта участника

ПШаблон рекомендации Вы можете загрузить из системы по ссылке ниже. \* Шаблон характеристики предоставляется руководителю совместно с Расшифровкой оценок • Расшифровка оценов • Характеристика Оценка личностных качеств участника Умение анализировать и качественно выполнять задачи Способность принимать решение в критических ситуациях Коммуникабельность, навыки взаимодействия, умение убеждать Поддержка нововведений, обучаемость Оценка проекта участника

Подтверждается копией характеристики, подписанной руководителем организации и заверенной печатью организации. (прикладывается в конце страницы)

Разработанность и актуальность проекта

Оригинальность и новизна решения, инновационность

Ресурсное обеспечение, комплексная экономическая оценка

Обоснованность выводов и механизмов реализации проекта

Копия характеристики, подписанной руководителем организации и Загруженные файлы заверенной печатью организации

Отмена

 $\begin{bmatrix} 1 \\ 0 \end{bmatrix}$ 

 $\ddot{\phantom{1}}$ 

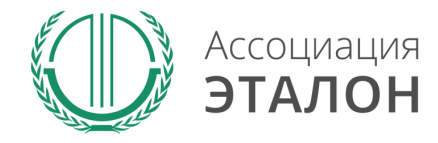

## // Проект

### Краткая аннотация проекта участника

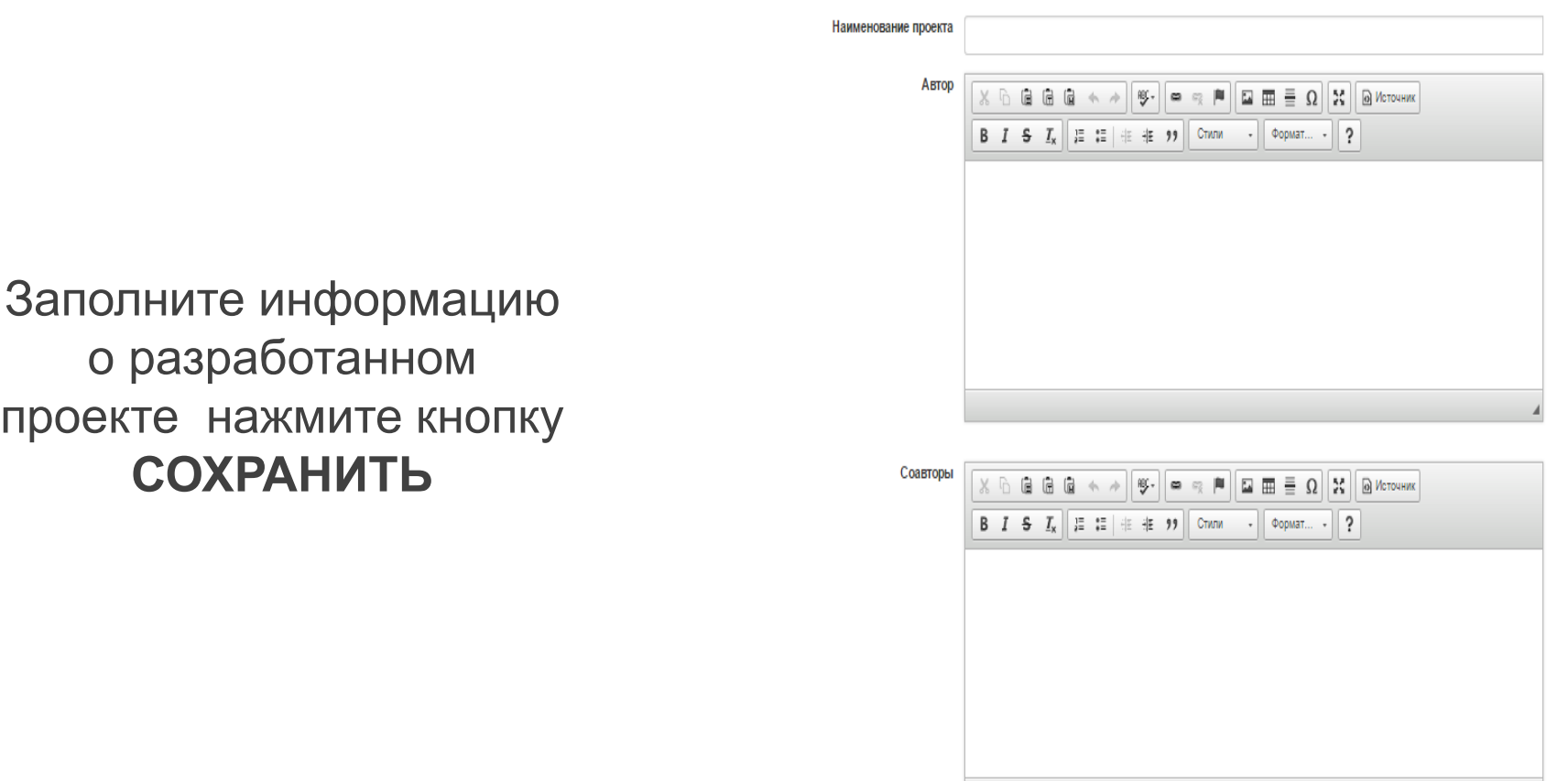

www.aetalon.ru

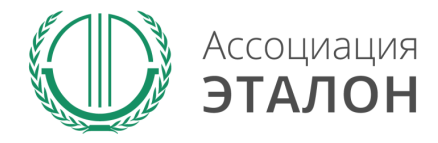

## // Проект

### Оцените проект по 5-балльной школе**. Обоснование каждой оценки обязательно.** Нажмите кнопку **СОХРАНИТЬ.**

#### Показатели оценки соответствия проекта условиям Конкурса

Данные оценки будут представлены Конкурсной комиссии совместно с общим баллом и Аннотацией проекта.

- 1. Поставьте оценку своему проекту от 1 до 5 в колонке "Оценка участника"
- 2. Подробно обоснуйте выполнение показателя в колонке "Обоснование выполнения показателя"
- 3. Ссылка на прилагаемые материалы, дополнительная аргументация и др. в колонк "Примечания"

Наличие технического, экономического, медицинского, социального и/или иного эффекта от внедрения проекта.

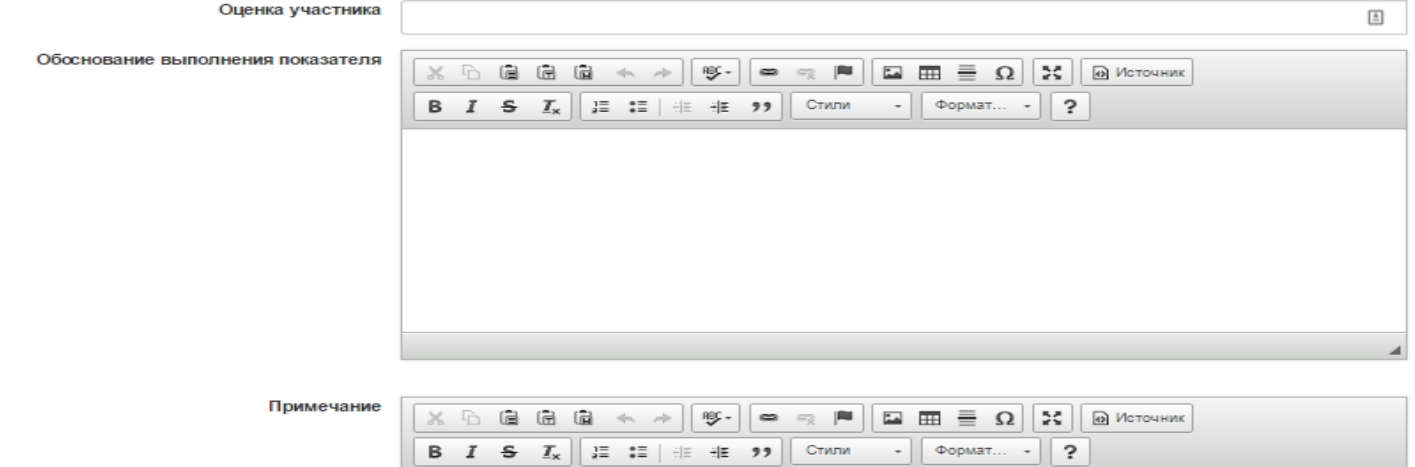

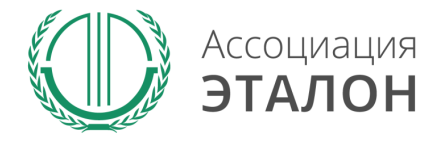

### // Подача заявки на конкурс

### Галочка напротив показателя означает его полное заполнение. Для подачи заявки на конкурс нажмите на кнопку

### **ПОДАЧА ЗАЯВКИ НА УЧАСТИЕ.**

\*Вы можете подать заявку только после полного заполнения всех показателей.Будущее безопасного труда 2016

#### УЧАСТНИК: Админ,Чь,Чмь

Текущий статус заявки: Подтверждена

#### Заявка участника

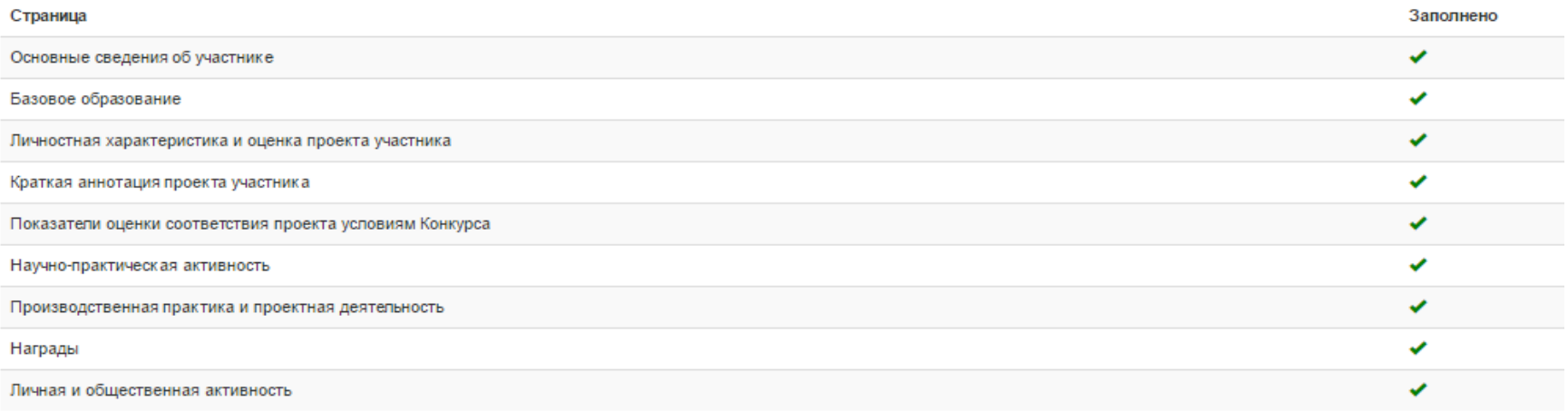

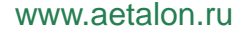

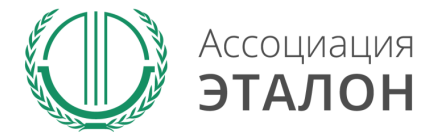

### //Подача заявки на конкурс

Вы попали на страницу отправки заявки. Нажмите кнопку **ПОДАТЬ ЗАЯВКУ НА КОНКУРС.**  Обратите внимание, Вы можете отправить заявку только после заполнения всех данных.

Проверьте достоверность указанной вами информации.

Чтобы вернуть заявку на коррекцию необходимо написать письмо на mldv@aetalon.ru, тема письма: «**Редактирование заявки»**

### Подача заявки на участие конкурсе

После подачи заявки Вы не сможете внести изменения в заявку. Заявка находится на стадии рассмотрения. Организаторы конкурса проверят заявку и примут решение о возможности участия в конкурсе. Если в заявке будут найдены ошибки, организаторы вернут заявку на коррекцию – неверно заполненные поля будут выделены и прокомментированы. На вашу электронную почту придет уведомление о возврате заявки или подтверждении участия в конкурсе - в зависимости от принятого решения.

Подать заявку на конкурс

Отмена

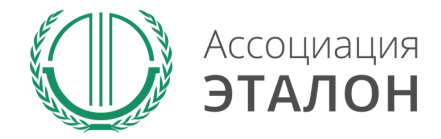

### //Заявка отправлена

### Заявка на участие в конкурсе отправлена. Нажмите кнопку **ПЕРЕЙТИ К СПИСКУ ЗАЯВОК.** Вы перейдете в раздел **МОИ ЗАЯВКИ**

Заявка успешно подана и проходит модерацию

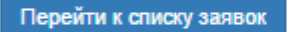

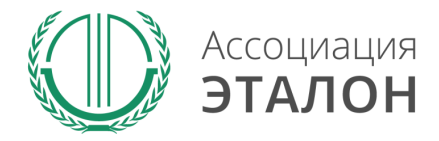

### //Мои заявки

В этом разделе вы можете видеть – **статус вашей заявки. Нажав на «редактировать»** – вы можете просмотреть вашу заявку.

#### Заявки на участие в конкурсах

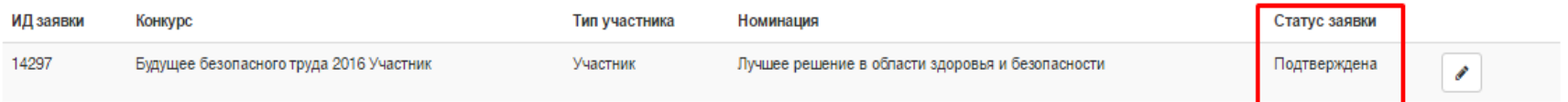

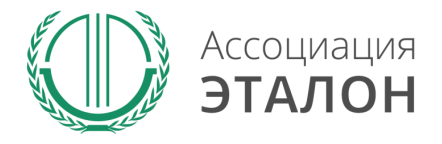

## //Помощь

- Не приходит логин/пароль после регистрации в личном кабинете – *отправьте письмо на адрес mldv@aetalon.ru, в котором укажите, что Вам не пришел доступ к личному кабинету и адрес электронной почты, на которую была произведена регистрация и на нее будет выслан доступ оператором вручную, тогда письмо не попадет в спам;*
- Вы не знаете как рассчитать показатели для ввода в таблицы – *отправьте письмо на адрес mldv@aetalon.ru, подробно опишите все свои вопросы и Вы получите детальный ответ на данное письмо.*

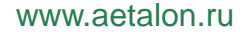

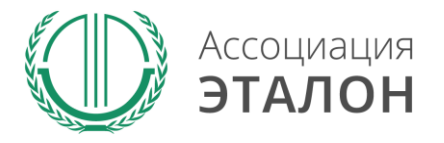

## //Контактная информация Ассоциация «ЭТАЛОН»

- Дополнительную информацию и консультацию вы можете получить по телефону: 8 (495) 411 09 98;
- Так же все вопросы по заполнению показателей, можно направить на электронную почту mldv@aetalon.ru;
- Пожалуйста, указывайте корректную тему письма и подробно описывайте какая помощь Вам необходима, тогда работа будет наиболее оперативной.